## **HOW TO FIND YOUR ENROLLMENT DATE**

- 1. Log into MyMav
- 2. Click on the **Manage Classes** tile
- 3. Click on '**Enrollment Dates'** on the left
- 4. Under that, you'll see '**Enrollment Appointments**'
	- a. When you click the drop-down arrow, it will show you your first enrollment date for the upcoming term

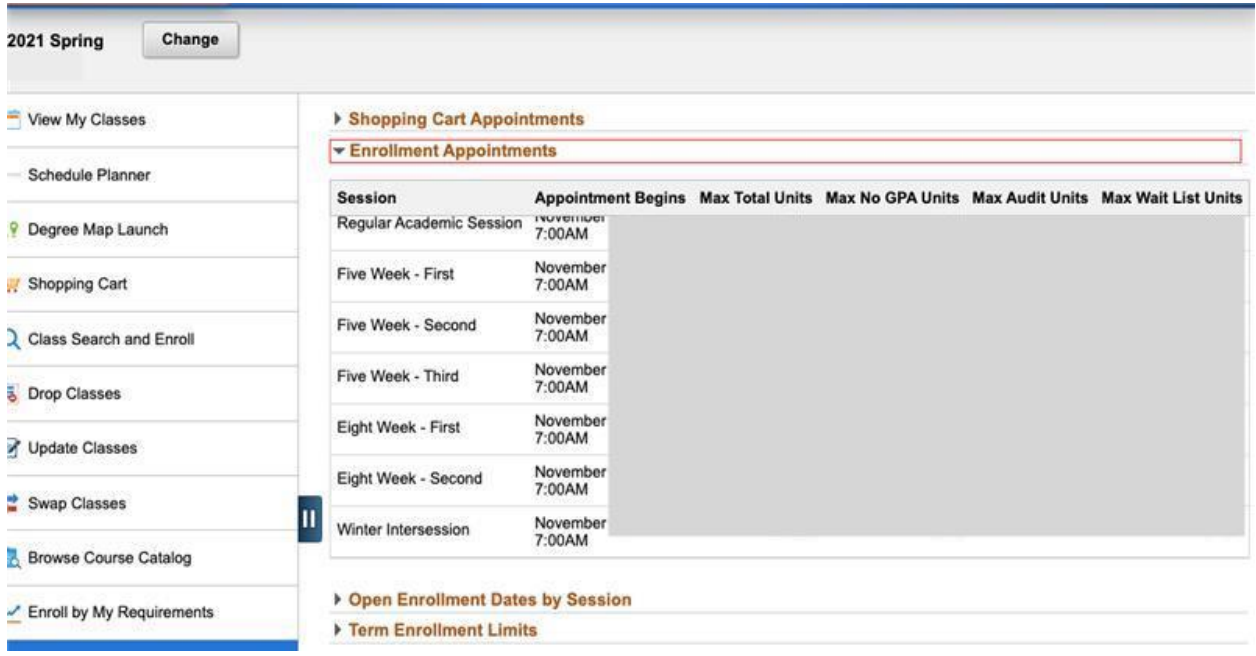